## Prototipação e Colocação em produção de uma aplicação Angular

**GeneXus** 

Vejamos a seguir diferentes formas de prototipar uma aplicação Angular e como colocá-la em produção, ou seja, como fazer a implantação para que fique funcionando nas instalações do cliente.

# Prototipação de uma aplicação Angular

A etapa em que começamos a construir a aplicação e ajustamos seu funcionamento de acordo com os requisitos solicitados é chamada de Prototipação.

Como uma aplicação Angular possui um front-end e um back-end, vejamos a seguir as opções de prototipação que temos para cada parte.

Vamos começar pela prototipação do back-end.

#### $\vee$  Generator: Default (.NET Framework) Configuração do back-end Name Default User Interface Web  $\angle$  General  $\angle$  Services > Data Access Information > Event Handling > Management  $>$  User interface  $>$  Specification  $>$  Web information > Build Process  $\vee$   $\mathbb{R}$  . Net Environment  $\sqrt{\frac{1}{\sqrt{2}}}$  Back end  $\times$  Execution  $\times$  Execution C# © Default (.NET Framework) Deploy to cloud Deploy to cloud **No** Yes > En Data Stores **Deploy Server URL** https://trialapps3.genexus.com **Web Server Internet Information Server** Services Deploy Virtual Direct Id450b84f44dd60d0d14afee61c... **IIS Version** IIS8 or higher  $\vee$   $\Box$  Front end C# Web (.NET Framework) **IIS Version** IIS8 or higher Web Root https://localhost/TravelAgency\_... Web (Angular) Web Root https://trialapps3.genexus.com/ld4... Deployment

Até agora utilizamos os mecanismos padrão para prototipar. Como usamos GeneXus Trial, tanto a parte do backend quanto a parte do frontend são prototipadas automaticamente na nuvem de GeneXus e não podemos alterar o valor da propriedade Deploy to Cloud.

Se tivéssemos a versão Full poderíamos escolher o valor desta propriedade e prototipar na Nuvem com o valor Yes, ou definir a propriedade Deploy to cloud como No e prototipar em um servidor web instalado em nossa máquina local, com o DBMS instalado também localmente, portanto, o acesso aos dados da base de dados será apenas em nosso computador.

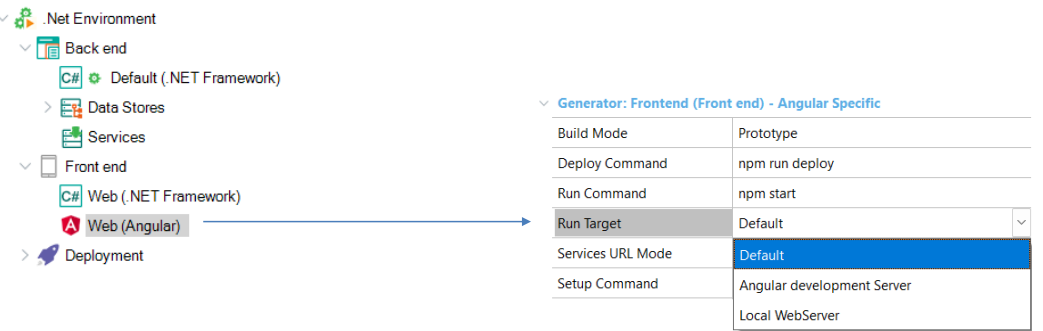

Como dissemos, o front end é instanciado na nuvem de DeployToCloud. Neste caso a aplicação será executada em um servidor AWS S3 (Amazon Simple Storage Service), que é um serviço oferecido por Amazon Web Services que proporciona armazenamento de objetos através de uma interface de serviço web e são acessados através da rede de entrega de conteúdo (CDN) de Amazon CloudFront. Este é um serviço web que agiliza a distribuição de conteúdo web estático e dinâmico para os usuários, como arquivos .html, .css, .js e arquivos de imagens.

No entanto, temos outras possibilidades para fazer a prototipação.

Se formos às propriedades do gerador Angular (nas propriedades do environment / Front end), vemos que temos disponível uma propriedade Run Target. Se pressionamos o combo vemos vários valores possíveis:

**Default:** Versão Trial → nuvem de GeneXus Versão Full → Angular development Server

**Angular development Server:** É o servidor Angular Http Server da Plataforma Angular que roda localmente na máquina de desenvolvimento. É um servidor simples projetado para desenvolvedores de aplicações de página única (SPA).

**Local WebServer:** A aplicação é transpilada (ou seja, é traduzida de uma linguagem fonte para outra linguagem fonte, neste caso de TypeScript para JavaScript) e é copiada para o servidor web local do Environment GeneXus (por exemplo Tomcat em Java ou Internet Information Server em .Net). A aplicação é executada diretamente na URL do backend web.

## Colocação em produção de uma aplicação Angular

Uma vez que terminamos de desenvolver a aplicação em nosso computador, devemos colocá-la para funcionar nas instalações do cliente, seja ele um cliente interno (dentro de nossa própria empresa) ou um cliente externo. No nosso exemplo seria nos servidores da agência de viagens.

Etapas da colocação em produção de uma aplicação em Angular

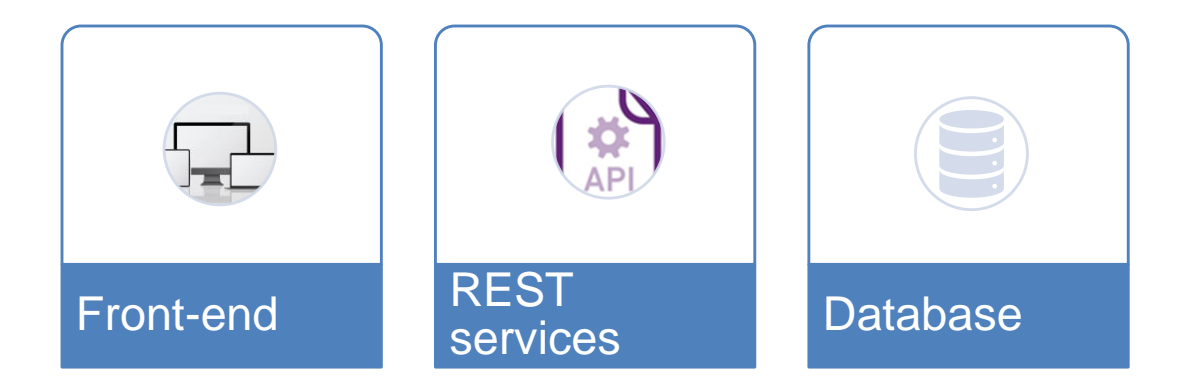

O processo de colocar em produção uma aplicação em Angular envolve três etapas:

- A distribuição dos objetos do front-end a serem implantados no servidor HTTP
- A distribuição dos serviços REST a serem implantados no servidor de aplicações
- A distribuição das estruturas da base de dados

Implantação do Front-end

Vamos começar pelo front-end

**GeneXus** 

### Implantação do front-end

 $\blacksquare$  test

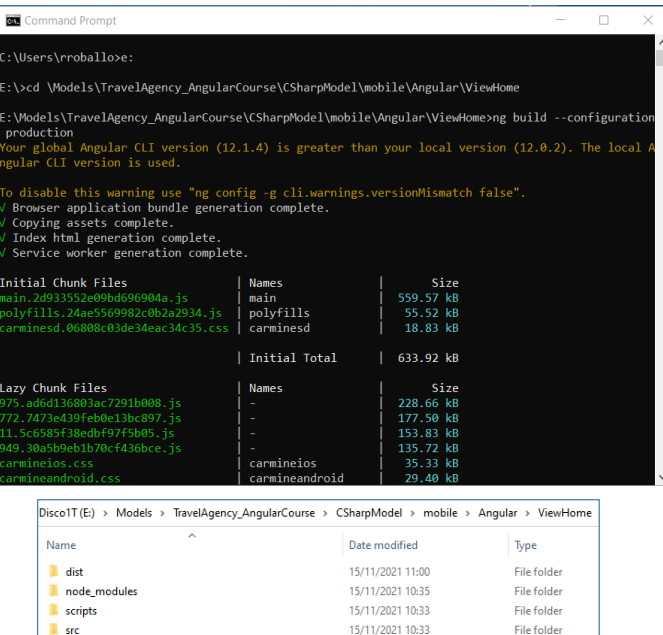

15/11/2021 10:33

**File folder** 

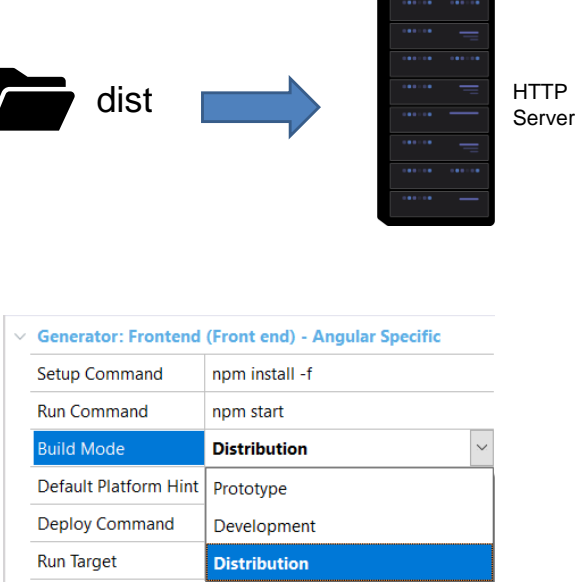

A colocação em produção dos objetos do front-end, quando está sendo utilizada a versão Trial –ou a versão Full com a propriedade Deploy to Cloud em Yes– é realizada por GeneXus de forma automática, gerando tudo o que é necessário e levando-o para a nuvem de GeneXus, sem necessidade de que o desenvolvedor tenha que fazer configurações.

Quando está sendo utilizada a versão Full e é desejado subir a aplicação para produção, este procedimento pode ser realizado através da Angular Command Line Interface ou através da propriedade Build Mode.

Para fazer isso por linha de comandos, abrimos uma janela de comando, nos posicionamos na pasta da KB onde está nosso objeto main (no nosso caso ViewHome) e escrevemos o comando: ng build --configuration production. Este processo cria, sob a pasta onde está o objeto main, uma pasta "dist" que tem tudo o que é necessário para o front-end.

Em vez de escrever uma linha de comando, podemos fazer isto diretamente a partir da IDE de GeneXus.

Se formos às propriedades do gerador Angular, veremos que lá existe a propriedade Build Mode que permite ao desenvolvedor configurar o modo em que será executada a aplicação Angular.

O valor padrão é Prototype, na qual são importadas para o nosso projeto as dependências mínimas necessárias para a execução da aplicação Angular.

No modo Development também são importados pacotes que servem para testing, debug e nos ajudam no desenvolvimento da aplicação.

E no modo Distribution é quando queremos gerar os pacotes para fazer um deploy da aplicação. Ao selecionar este modo, será executado automaticamente o comando ng build –-configuration production, que vimos antes.

Depois que é realizado o processo de distribuição e é gerada a pasta "dist", é copiada esta pasta completa para o servidor HTTP do cliente, por exemplo, para o Internet Information Services ou para o Apache Tomcat.

### Implantação dos serviços REST

Antes de continuar, é importante esclarecer que tanto os serviços rest como as reorganizações da base de dados só podem ser realizadas utilizando a versão Full de GeneXus. Vejamos agora como implantamos os serviços REST, através do objeto main.

Vejamos agora como implantamos os serviços REST, através do objeto main.

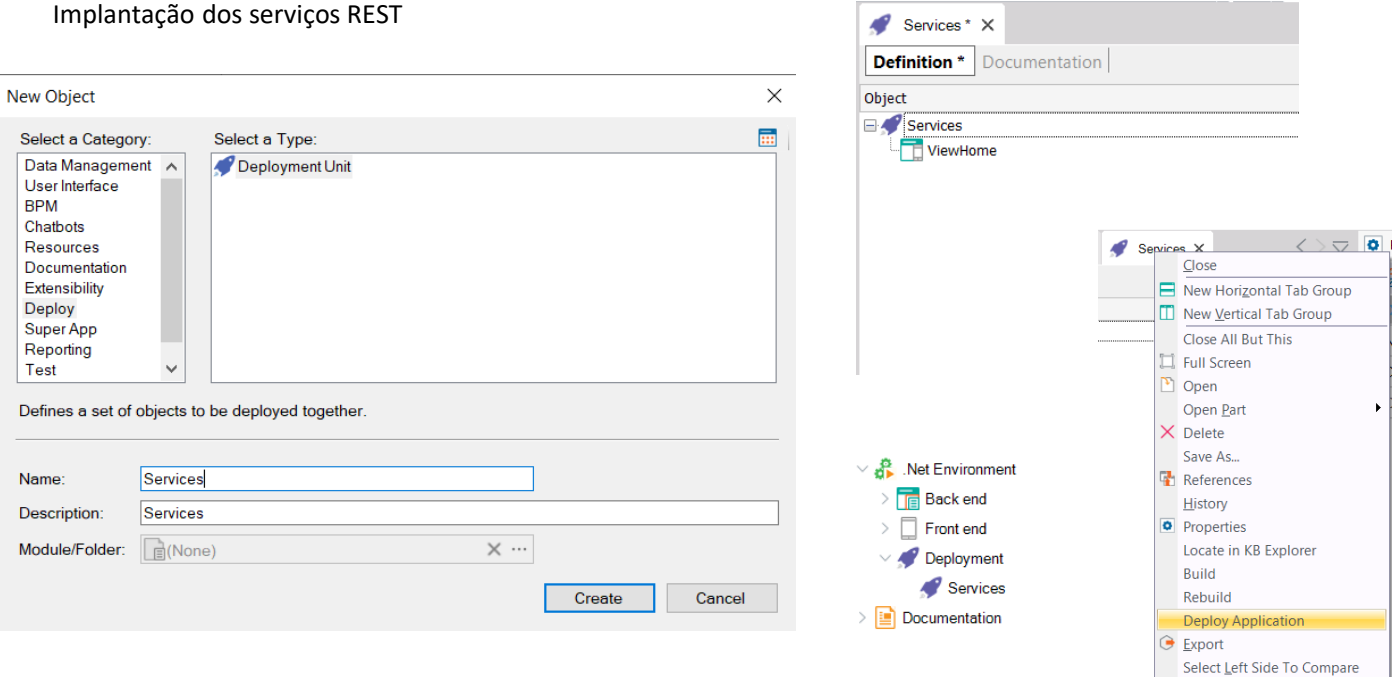

A implantação dos serviços REST é feita criando um objeto Deployment Unit, ao qual colocamos, por exemplo, o nome Services e depois arrastamos sobre o nó Services nosso objeto main.

Se formos ao KB Explorer, vemos que sob o nó Deployment do environment, apareceu a deployment unit que criamos.

Para fazer a implantação, clicamos com o botão direito do mouse na deployment unit e escolhemos Deploy application.

### **GeneXus**

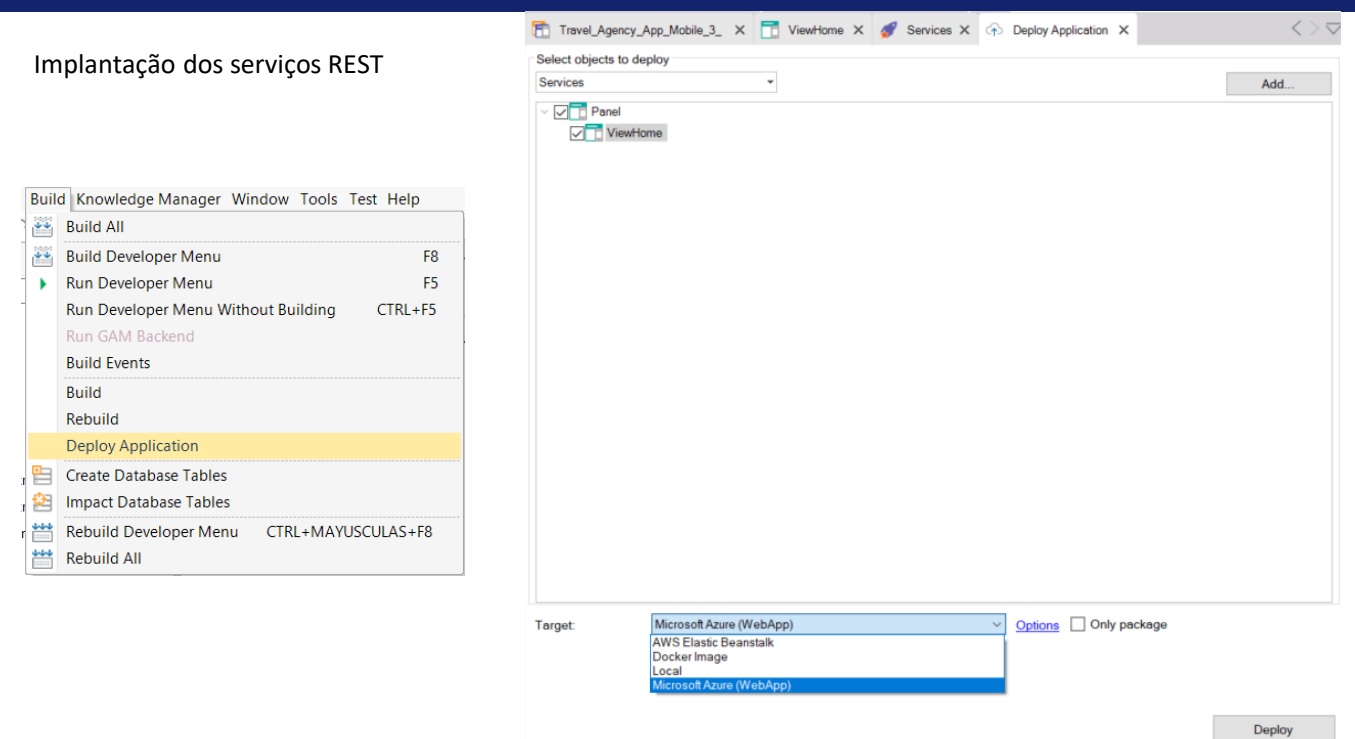

Outra opção é usar a Application Deployment Tool que acessamos a partir do menu Build, escolhendo Deploy Application. Vemos que automaticamente ficará selecionada a deployment unit Services, que já contém nosso objeto main.

Em seguida, com o combobox Target, escolhemos o tipo de implantação que faremos (local, para uma imagem de Docker ou para um servidor externo, como por exemplo Micorsoft Windows Azure ou AWS Elastic Beanstock) e pressionamos o botão Deploy.

Implantação da base de dados

A distribuição da base de dados é realizada exportando a reorganização para o servidor de base de dados de produção.

#### Build Knowledge Manager Window Tools Test Help Implantação da base de dados **Build All Build ViewHome** F8 **Run ViewHome** ¥ F<sub>5</sub> Run ViewHome Without Building CTRL+F5 Run GAM Backend **Build Events** Build Rebuild **Export Reorganization** Run This process will create a .zip file with the last reorganization program. **Run Without Building** To execute it you must run the Reor exe file with the -nogui and -force flags. **Run With This Only Build With This Only** Reorganization\_20211115144621.zip Filename Set As Startup Object User umqfgYcRu2H2hU0p Create Database Tables Password ............... Impact Database Tables Trusted Connection 些 Rebuild ViewHome CTRL+MAYUSCULAS+F8 Rebuild All Zip it! **Deploy Application Export Reorganization** Deploy through GeneXus Cloud F6  $\bigoplus$  Output  $\cdot$   $|X|Q =$ Show: General = Export Reorganization started === Reorganization successfully exported at 'E:\Models\TravelAgency\_AngularCourse\CSharpModel\Reorgs\Reorganization\_20211115144621\Reorganization\_20211

Success: Export Reorganization

Durante o processo de Build, GeneXus cria (e por padrão executa) os programas de reorganização.

Para exportar a reorganização, podemos ir em Build / Export reorganization e isto cria um pacote (arquivo zip para .NET, como o do exemplo, e .jar para Java) com os arquivos necessários para executar os programas de reorganização, que foram criados no último processo de compilação.

Esse pacote pode ser enviado ao servidor de base de dados de produção para ser descompactado e executado lá, para criar ou reorganizar as estruturas da base de dados correspondentes.

Você pode obter mais informações sobre como exportar reorganizações pesquisando o artigo chamado "Export Reorganization" na Wiki: https://wiki.genexus.com/commwiki/servlet/wiki?34476

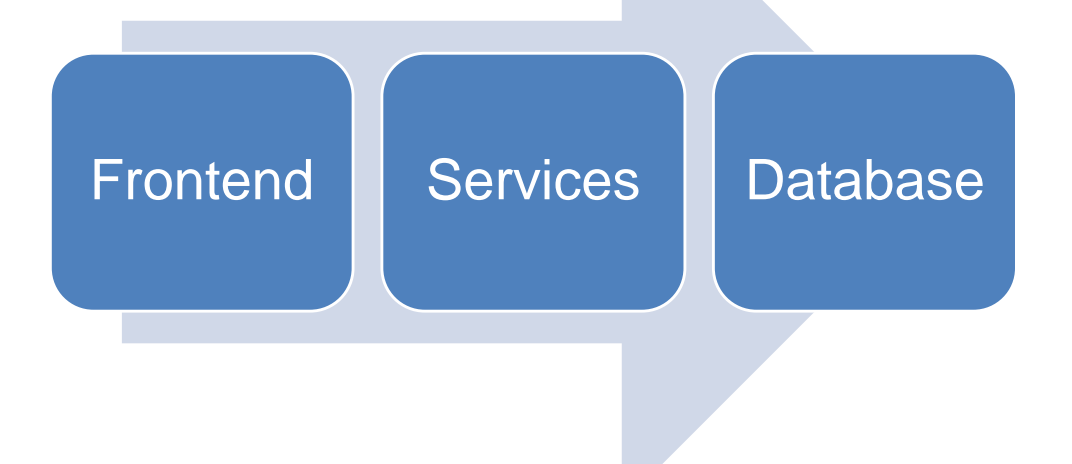

Neste vídeo vimos como é possível colocar em produção uma aplicação gerada em Angular, em seus três componentes, o front-end, os serviços rest e as reorganizações da base de dados.

Colocar em produção faz parte do processo de desenvolvimento, especialmente em um ciclo de desenvolvimento DevOps, onde é possível automatizar este processo junto com outros que permitem ter a nova versão da aplicação funcionando em produção, no menor tempo possível, de forma ágil e contínua.

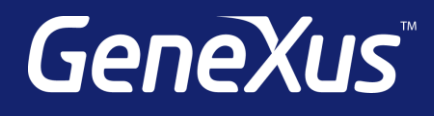

training.genexus.com wiki.genexus.com training.genexus.com/certifications